## **4. HOW TO CREATE AND UPLOAD ANIMAL TREATMENT RECORDS FROM BOVISYNC**

Log in to BoviSync with credentials.

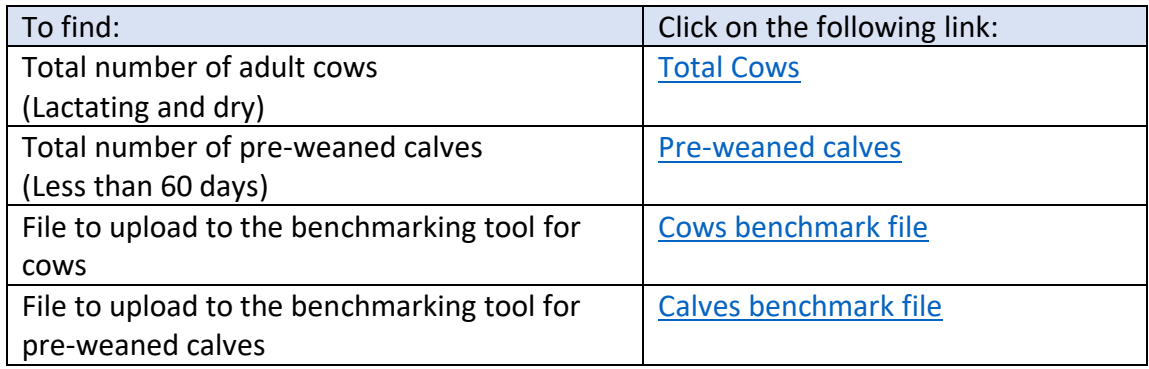

To export and saves as a CSV file:

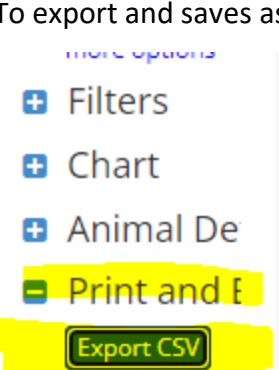

- Export PDF **B** Save Repo
- $B$  Help

The name of the columns and the order should be as follows:

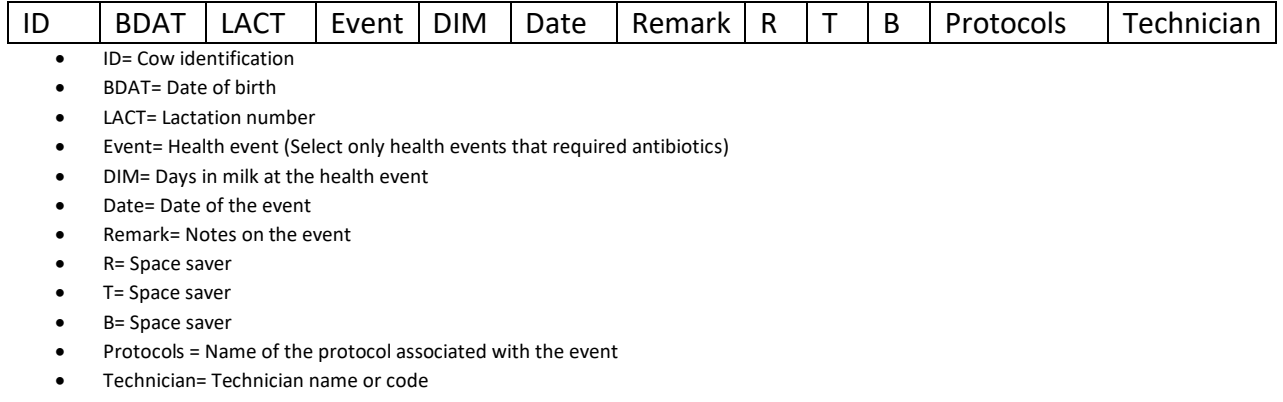

Save the report as a CSV file and upload on Antibiotic Usage Benchmark Tool. When prompted select the DC305 option.